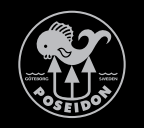

## WEDIVE USER MANUAL

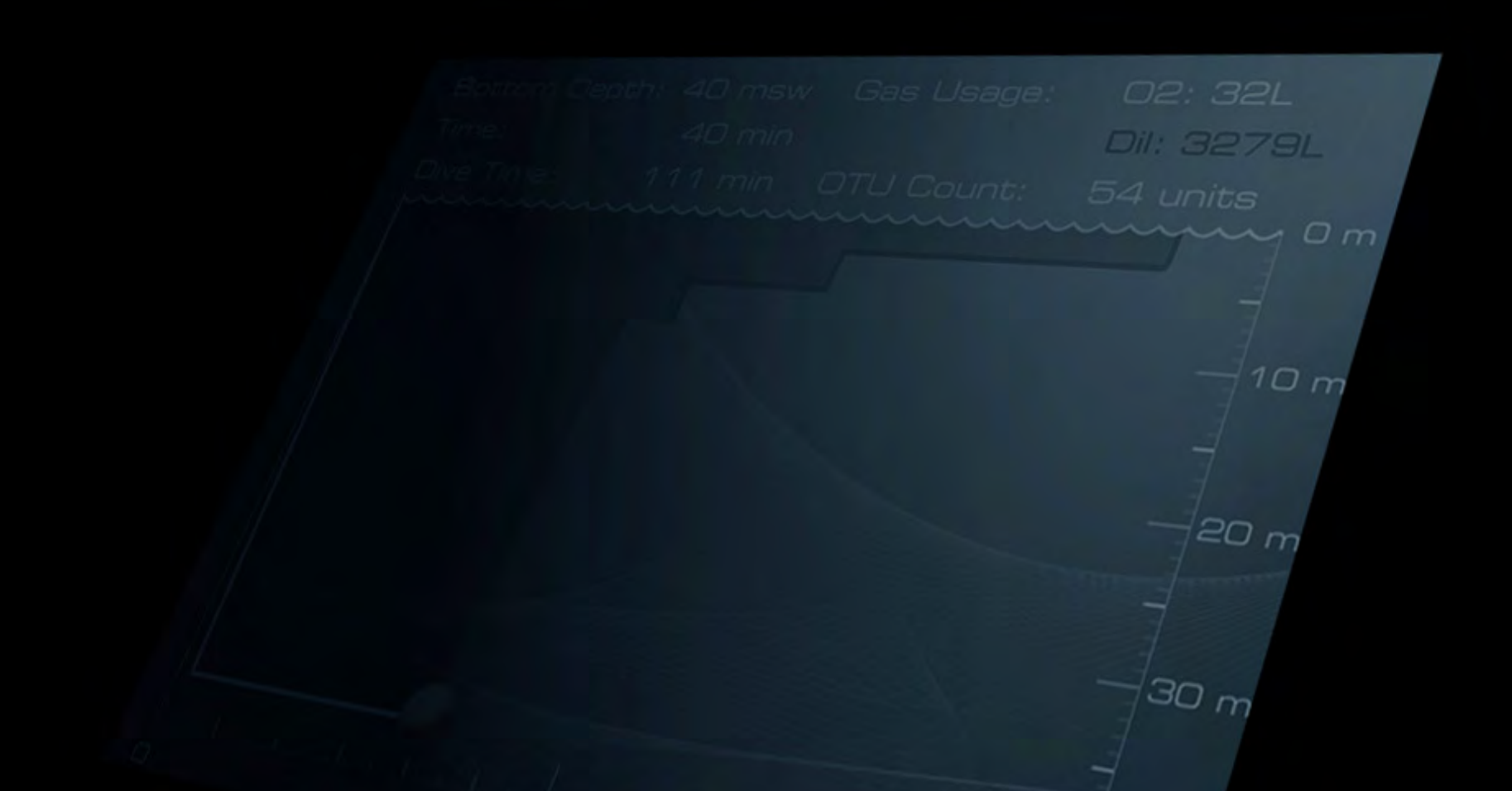

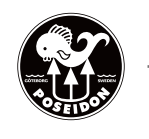

### Preface

Thank you for purchasing the weDive application. This is the second release of an application that is planned to grow in the future. Please give us feedback and help us make this a great application.

weDive is an intuitive iPad/iPhone tool for dive planning and bail out gas requirements when using MkVI. This application can not be used to plan other dives than with Poseidon MkVI unit.

#### Key Features:

• Intuitive iPad/iPhone tool for dive planning and bail out gas requirements • Plan your bottom time with drag and drop feature

• Interchange between CC/OC to see CCR Dive Plan and OC Bailout Plan • Save and email your plans

• Uses the same decompression algorithm as MkVI

Failure to pay full attention to the operation of your rebreather, remaining gas volume and decompression obligations could result in serious injury or death. You assume full responsibility and risk for using this software.

Text, photographs and figures copyright © 2013 by Poseidon Diving Systems AB. ALL RIGHTS RESERVED.

Manual Version 1.1 - August 2013.

### Landscape view

The landscape view is the same in both iPad and iPhone version.

CC plan on the left is calculating the  $O<sub>2</sub>$  consumption during the dive using the same deco algorithm used in the MkVI rebreather. Diluent "DIL" calculation is hard to calculate in CC mode due to the fact that we do not now how much gas the diver is using during the dive, if BCD/Wing is inflated, or if a dry-suite is used.

OC plan on the right indicates the OC calculation part with a red line. The oxygen  $(O_2)$  is calculating on decent and on bottom time to the blue marker point. The DIL is calculated from the blue marker point up to the surface. If the diluent is exceeding the standard tank used on the MkVI unit, it will turn red to indicate this.

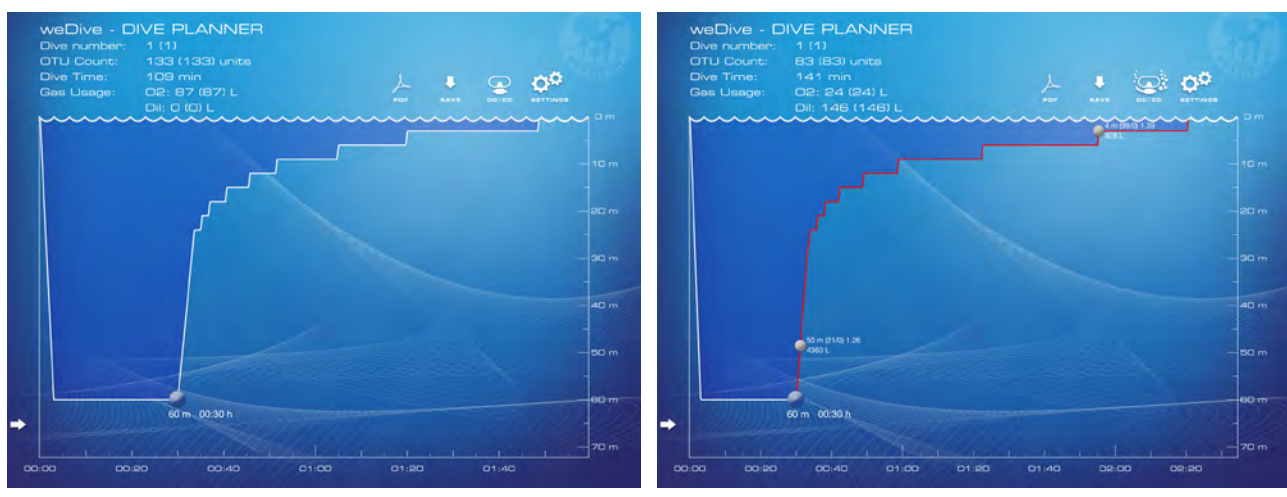

*Landscape view to show CC or OC planning.* 

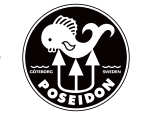

The buttons, indicated by the red square in the picture, is used to:

- Save PDF file and email
- Save current dive in the "save dive plan" list
- CC/OC switch, to recalculate the dive plan
- Settings list

To change depth and time, hold finger on the blue marker point and start to drag, left-righ for time and up-down for depth.

Click on the time/depth text, located right of the blue point to get a popup view to be used for an alternative way of changing time and depth.

#### Multidive planning

To plan multiple dives, use the arrow's in the left bottom corner. Left arrow will jump to the previous jump. Right arrow to jump to next dive, or create a new dive. When creating a new dive a popup view will appear asking for the Surface time before the next dive. Select surface time and press ok. Surface time can be changed later by clicking on the surface time presented in the top of the screen. When on the last dive, a remove icon is visible in the left bottom corner, and can be used to remove the last dive. Current dive and number of dives created is displayed in the top of the screen.

#### Multiple bailout gases

To plan with more bailout gases, select OC view, with the red bailout line. Double click on the red line to add a gray bailout point. Multiple points can be created. In the popup view, enter depth, and the gas mix of O2 (oxygen part) and the He (helium part). At the selected depth, the gas is used in the bailout deco calculation. Each point can be edited by clicking on the gray point to edit the depth and gas values.

## Portrait view

The portrait view differs in iPad and iPhone. Due to limiting display the graph part is not visible but only the header part and the bottom part. Otherwise everything works the same.

Dive settings. Listing the values used to calculate the dive or dives.

Dive data table. A list of time and depth of the current dive.

Save dive plans. List of saved dives. Click to activate the saved dive. Slide left on a dive to erase.

*Pictures of the portrait layout on the iPad with scrollable bottom part. The bottom part will show settings, dive data table, and saved dives. Slide on the header of the bottom part to switch view.* 

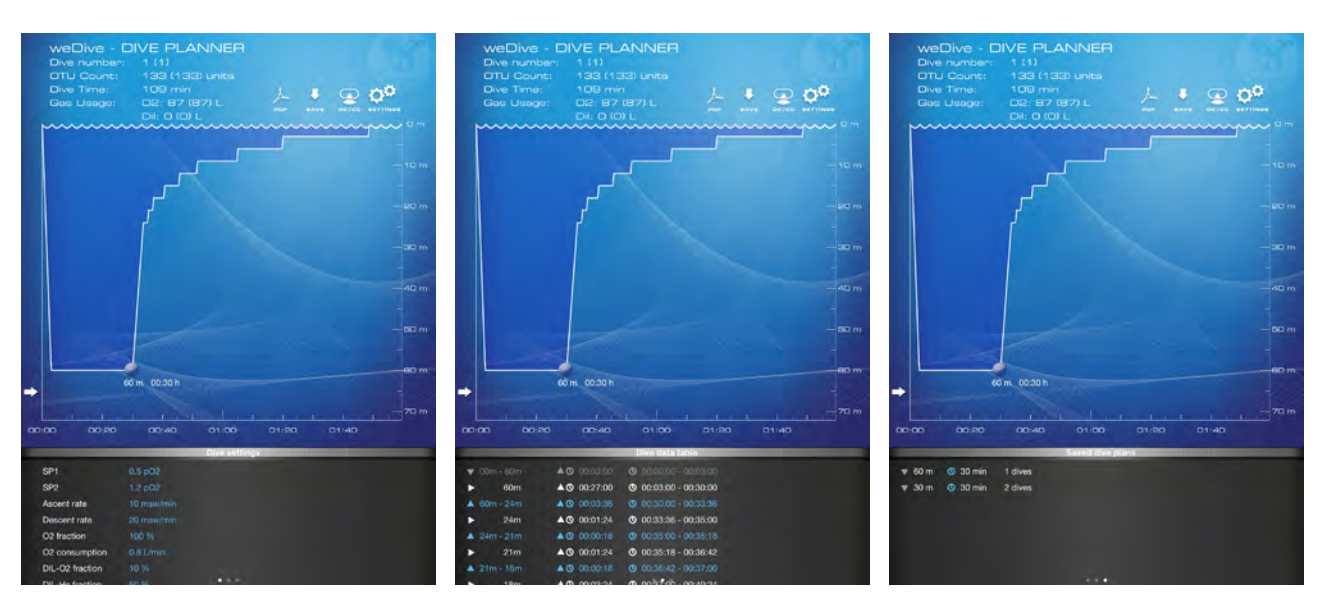

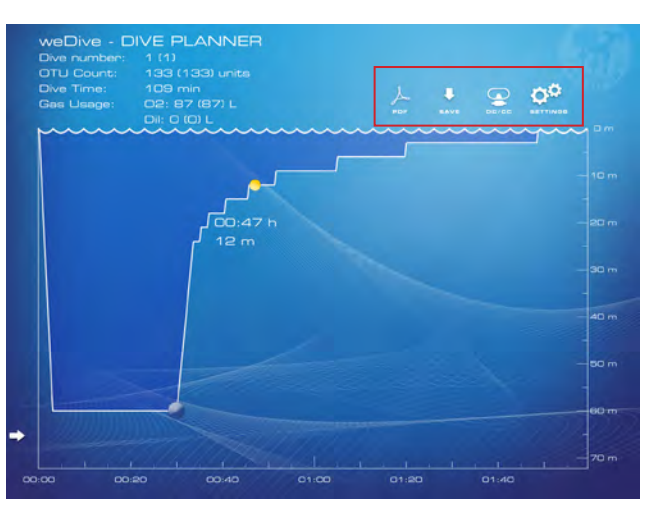

*Yellow information point appears if pointing at any location. The information is depth and time at the yellow marker point.* 

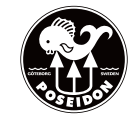

# **Settings**

The settings are used to reflect the settings used in the MkVI unit.

- SP1 is the set point at surface. Default 0.5 ppO 2 .
- SP2 is the set point at depth. Default  $1.2$  ppO<sub>2</sub>.
- Ascent rate is the speed a diver is ascending to surface. Default 9 meter/minute.
- Descent rate is the speed a diver is descending to the depth. Default 18 meter/minute.
- $\bullet$  O<sub>2</sub> fraction is the oxygen fraction in the O<sub>2</sub> tank, to reflect the pureness of the oxygen. Default 99%.
- O2 consumption is the gas usage in normal CC dive. Default 0.8 liter/minute.
- DIL-O 2 fraction is the fraction of oxygen in the diluent tank. Default 21%.
- DIL-He fraction is the fraction of helium in the diluent tank. Default 0%.
- OC margin is the margin of open-circuit bailout gas used in the gas calculation together with RMV value. Default 1.0 gain. To add 15% to all bailout gases, set the value to 1.15
- RMV is the respiratory minute volume used in bailout calculations. Default 30 liter/minute.
- Unit is the metric or imperial units used in the list and view. Metric will use meter and liter, while imperial will use feet and cubic feet.
- Reset settings will reset all values to default.

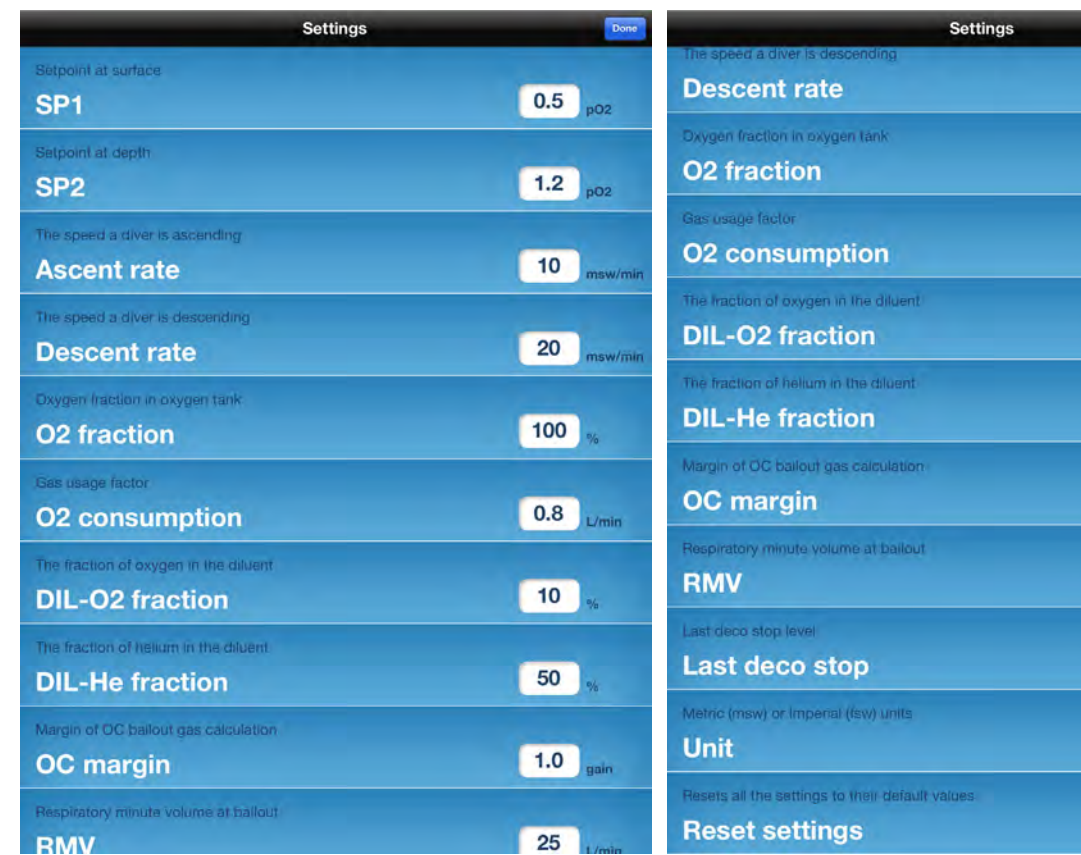

20

100

 $0.8$ 

 $10$ 

50

 $1.0$ 

25

 $3$ 

Metric